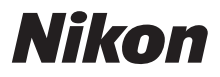

# Schnellstart

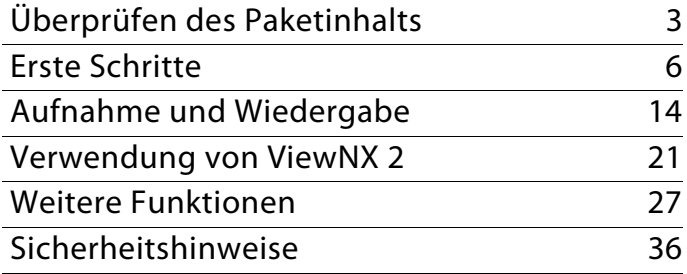

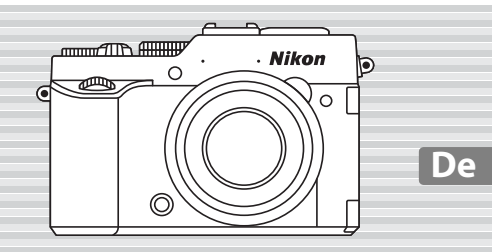

COOLPIX P7800

Vielen Dank für Ihr Vertrauen in Nikon-Produkte. Mit der Nikon COOLPIX P7800 haben Sie eine erstklassige Digitalkamera erworben. Diese Übersicht beschreibt die erforderlichen Schritte, wenn Sie diese Kamera zum ersten Mal in Betrieb nehmen. Bitte lesen Sie die Informationen im Dokument [»Sicherheitshinweise« \(](#page-35-0)A36) gründlich durch, bevor Sie die Kamera einsetzen.

### C **Herunterladen von** *»Referenzhandbuch«*

Für genauere Informationen siehe das COOLPIX P7800-Referenzhandbuch (PDF-Format). Das Referenzhandbuch kann von der Nikon Website heruntergeladen und mit Adobe Reader angezeigt werden.

Herunterladen und Anzeigen von »Referenzhandbuch«.

- **1** Starten Sie den Computer und rufen die folgende URL auf. http://nikonimglib.com/manual/
- **2** Wählen Sie Sprache sowie Produktnamen und laden Sie dann das Referenzhandbuch herunter.
- **3** Doppelklicken Sie das heruntergeladene Symbol.

### **Nikon Anwender-Support**

Bitte besuchen Sie unten aufgeführte Website, um Ihre Kamera zu registrieren und die neuesten Produktinformationen zu bekommen. Hier finden Sie auch die Rubrik »Häufig gestellte Fragen« (FAQs) und wie Sie uns für technische Hilfestellung kontaktieren.

### *http://www.europe-nikon.com/support*

### **Wichtiger Hinweis zum Zubehör**

Nikon COOLPIX-Digitalkameras wurden nach strengsten Qualitätsmaßstäben gefertigt und enthalten hochwertige elektronische Bauteile. Nur Nikon-Zubehör wie Ladegeräte, Akkus und Netzadapter werden von Nikon als geeignet für die Verwendung mit der Nikon COOLPIX-Digitalkamera eingestuft. Dieses Zubehör wurde speziell auf die Voraussetzungen der Elektronik in unseren Digitalkameras entwickelt und geprüft.

# <span id="page-2-0"></span>*Überprüfen des Paketinhalts*

Falls ein Teil fehlt, wenden Sie sich bitte an das Geschäft, in dem Sie die Kamera erworben haben.

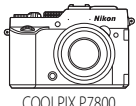

Digitalkamera (mit Abdeckung des Zubehörschuhs BS-1)

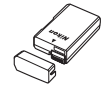

Lithium-Ionen-Akku EN-EL14 (mit Schutzabdeckung)

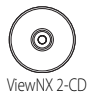

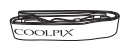

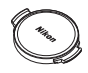

Trageriemen Objektivdeckel I C-CP26 (am Kameragehäuse befestigt)

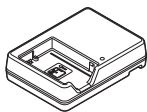

Akkuladegerät MH-24\* USB-Kabel UC-E16

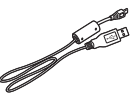

- **•** Schnellstart (diese Anleitung) **•** Garantieschein
	-
- \* Im Lieferumfang ist ein Netzsteckeradapter enthalten, wenn die Kamera in einem Land oder einer Region erworben wurde, in der ein Netzsteckeradapter benötigt wird. Der Netzsteckeradapter weist je nach Land oder Region, wo die Kamera erworben wurde, eine andere Form auf  $($

**HINWEIS:** Eine SD-Speicherkarte, im Folgenden als »Speicherkarte« bezeichnet, ist im Lieferumfang nicht enthalten.

A: Dieses Symbol steht vor Verweisen auf weiterführende Informationen in diesem Schnellstart.

## **Die Kamera in der Übersicht**

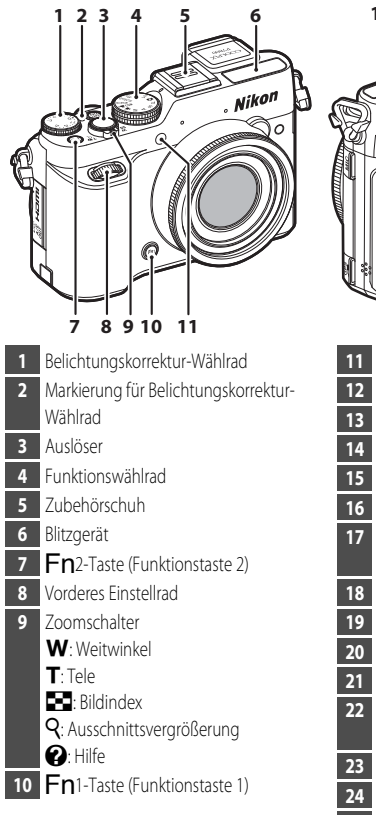

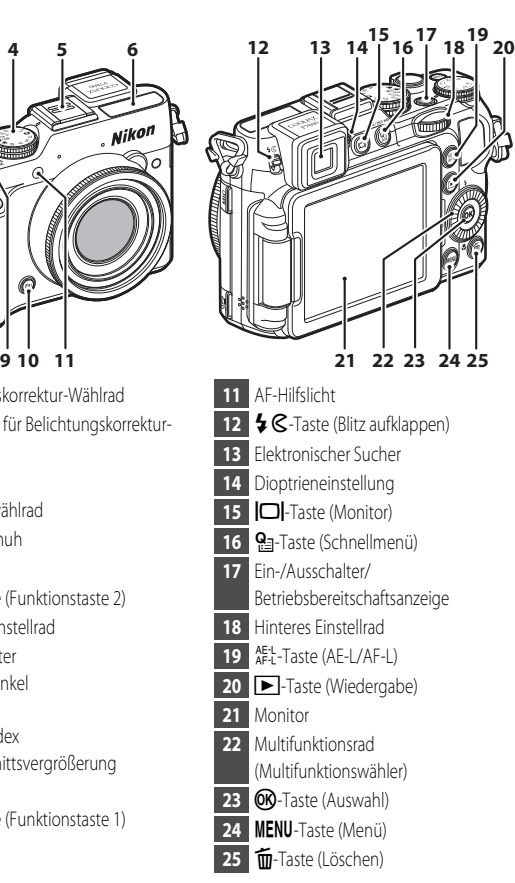

## <span id="page-4-0"></span>**Aufklappen des Monitors und Verstellen der Monitorneigung**

Die Ausrichtung und Neigung des Monitors können geändert werden. Dies ist praktisch für Aufnahmen, bei denen sich die Kamera in einer hohen oder niedrigen Position befindet, oder für Selbstporträts.

Klappen Sie den Monitor für normale Aufnahmen flach mit dem Bildschirm nach außen an die Kamera  $(3)$ .

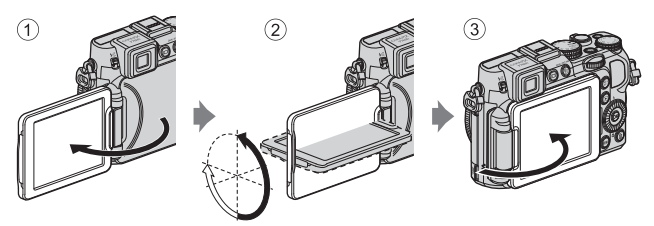

Wenn Sie die Kamera nicht verwenden oder sie transportieren, klappen Sie den Monitor mit dem Bildschirm zum Kameragehäuse, um Kratzern und Verschmutzung vorzubeugen.

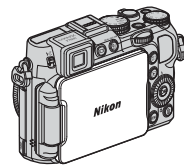

## **M** Hinweise zum Monitor

- **•** Wenden Sie beim Bewegen des Monitors keine übermäßige Kraft an und drehen Sie ihn langsam innerhalb seines Verstellbereichs, damit das Scharnier nicht beschädigt wird.
- **•** Wenn der Monitor gedreht wird, während ein Kabel an den Anschluss für externe Mikrofone oder den Zubehöranschluss angeschlossen ist, kann sich der Monitor im Kabel oder der Abdeckung verfangen. Wenden Sie keine übermäßige Kraft auf das Kabel oder den Anschluss der Kamera an.

# <span id="page-5-0"></span>*Erste Schritte*

## *Schritt 1 Aufladen des Akkus*

*1.1* Bereiten Sie das mitgelieferte Akkuladegerät vor.

Wird ein Netzsteckeradapter\* mit der Kamera mitgeliefert, befestigen Sie den Netzsteckeradapter am Akkuladegerät. Drücken Sie den Netzsteckeradapter fest an das Gerät, sodass er einrastet. Gewaltsames Lösen des Netzsteckeradapters kann zu Beschädigungen des Adapters führen.

\* Der Netzsteckeradapter weist je nach Land oder Region, wo die Kamera erworben wurde, eine andere Form auf. Dieser Schritt kann übersprungen werden, wenn der Netzsteckeradapter fest mit dem Akkuladegerät verbunden ist.

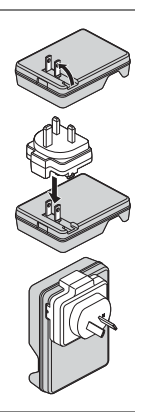

**1.2** Setzen Sie den Akku (1) in das Akkuladegerät (2) ein.

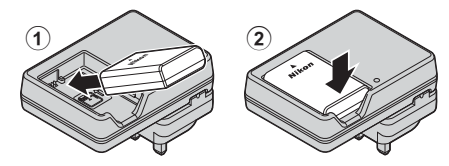

- *1.3* Schließen Sie das Akkuladegerät an eine Steckdose an.
	- **•** Die CHARGE-Leuchte blinkt, sobald der Ladevorgang beginnt.
	- **•** Die CHARGE-Leuchte leuchtet, sobald der Ladevorgang abgeschlossen ist. Die Ladedauer eines komplett entladenen Akkus beträgt 1 Stunde und 30 Minuten.

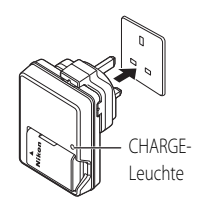

*1.4* Nehmen Sie nach Beendigung des Ladevorgangs den Akku heraus, und ziehen Sie das Akkuladegerät aus der Steckdose.

## *Schritt 2 Befestigen des Trageriemens*

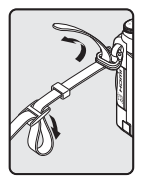

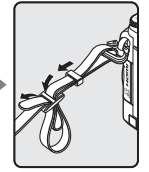

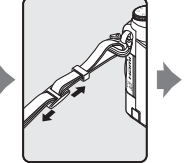

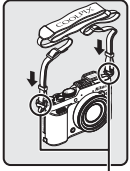

Befestigen Sie den Trageriemen an zwei Punkten.

## *Schritt 3 Einsetzen von Akku und Speicherkarte*

*3.1* Öffnen Sie die Akku-/Speicherkartenfach-Abdeckung.

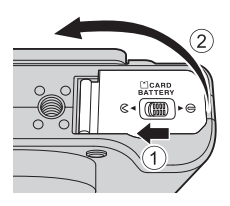

## *3.2* Setzen Sie den Akku ein.

- **•** Drücken Sie die orangefarbene Akkusicherung mit dem Akku in Pfeilrichtung (1) und setzen Sie den Akku vollständig ein (2).
- **•** Wenn der Akku richtig eingesetzt ist, rastet die Akkusicherung ein.

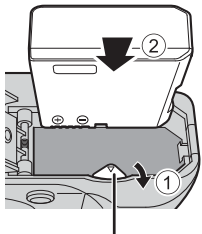

Akkusicherung

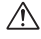

**Achten Sie darauf, dass Sie den Akku richtig herum einsetzen.**

*Wenn Sie den Akku verkehrt herum in das Fach einsetzen, kann die Kamera beschädigt werden.*

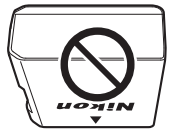

- *3.3* Setzen Sie die Speicherkarte ein.
	- **•** Schieben Sie die Speicherkarte in das Fach, bis sie hörbar einrastet.

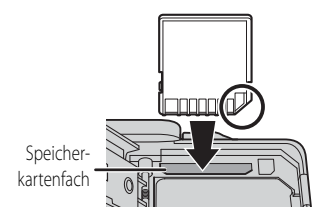

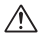

**Achten Sie darauf, dass Sie die Speicherkarte richtig herum einsetzen.**

*Wenn Sie die Speicherkarte verkehrt herum in das Fach einsetzen, können Kamera und Speicherkarte beschädigt werden.*

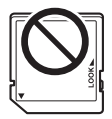

- *3.4* Schließen Sie die Akku-/Speicherkartenfach-Abdeckung.
	- **•** Bei geöffneter Akku-/Speicherkartenfach-Abdeckung kann die Kamera nicht eingeschaltet werden.
- **•** Wenn keine Speicherkarte in der Kamera eingesetzt ist, werden die Bilder im internen Speicher (ca. 86 MB) abgelegt.

## **Entfernen von Akku und Speicherkarte**

Schalten Sie die Kamera aus und stellen Sie sicher, dass Betriebsbereitschaftsanzeige und Monitor ausgeschaltet sind, und öffnen Sie die Akku-/Speicherkartenfach-Abdeckung.

## **12** Vorsicht, hohe Temperaturen!

Kamera, Akku und Speicherkarte können nach dem Gebrauch der Kamera heiß sein.

### **Herausnehmen des Akkus**

• Schieben Sie die Akkusicherung in Pfeilrichtung (1), um den Akku herauszunehmen (2).

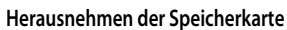

**•** Schieben Sie die Speicherkarte vorsichtig in die Kamera ein ( $(1)$ ), um die Karte teilweise auszuwerfen ( $(2)$ ).

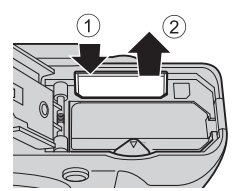

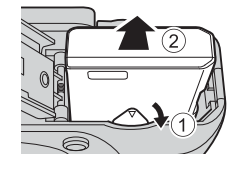

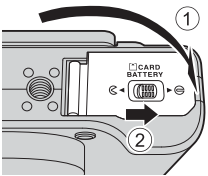

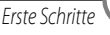

## *Schritt 4 Einschalten der Kamera*

- 4.1 Klappen Sie den Monitor auf und entfernen Sie den Objektivdeckel.
	- **•** Weitere Informationen finden Sie im Abschnitt [»Aufklappen des Monitors und](#page-4-0)  [Verstellen der Monitorneigung« \(](#page-4-0) $\Box$ 5).

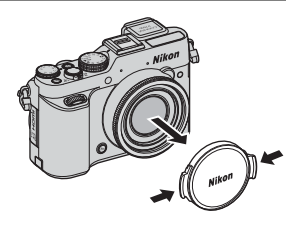

- *4.2* Drücken Sie den Ein-/Ausschalter.
	- **•** Die Monitor schaltet sich ein.
	- **•** Um die Kamera auszuschalten, drücken Sie den Ein-/Ausschalter erneut.

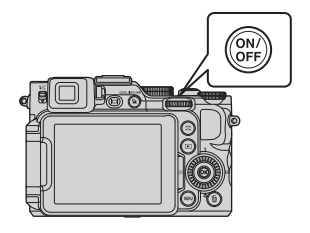

## **M** Objektivdeckel

Bringen Sie den Objektivdeckel zum Schutz des Objektivs an der Kamera an, wenn diese ausgeschaltet ist.

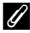

### C **Automatische Abschaltung**

- **•** Wenn eine Zeit lang keine Eingabe erfolgt, wird der Monitor abgeschaltet, die Kamera wechselt in den Ruhezustand und die Betriebsbereitschaftsanzeige blinkt. Nach weiteren drei Minuten ohne Benutzereingabe schaltet sich die Kamera selbsttätig aus.
- **•** Wenn sich die Kamera im Ruhezustand befindet, können Sie den Monitor durch eine der folgenden Aktionen wieder einschalten:
	- Drücken Sie den Ein-/Ausschalter, den Auslöser oder die F-Taste.
	- Drehen Sie das Funktionswählrad.
	- Öffnen bzw. schließen Sie den Monitor.

## *Schritt 5 Einstellen von Sprache, Datum und Uhrzeit*

Beim ersten Einschalten der Kamera werden die Bildschirme für die Sprachauswahl und zum Einstellen der Uhr der Kamera angezeigt. Navigieren Sie mit dem Multifunktionsrad zu den entsprechenden Einstellungen.

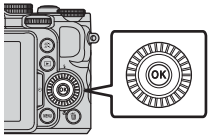

**•** Wenn Sie abbrechen, ohne das Datum und die Uhrzeit einzustellen, blinkt  $\bigcirc$ , wenn der Aufnahmebildschirm angezeigt wird.

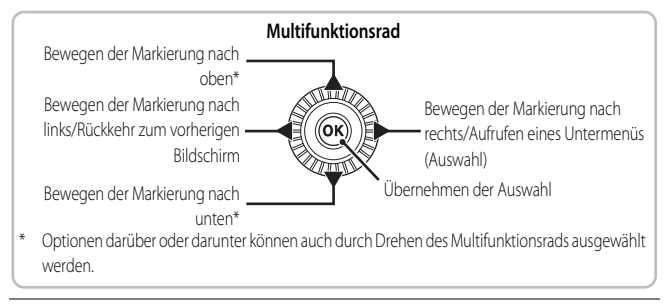

 $5.1$  Verwenden Sie  $\triangle \nabla$  am Multifunktionswähler, um die gewünschte Sprache auszuwählen, und drücken Sie die **OR-Taste.** 

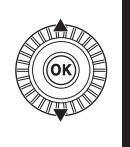

Danski eutsch Čeština Enalish Español **EMI** Abbrechen Abbrechen Sprache/Language<br>Български

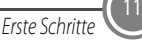

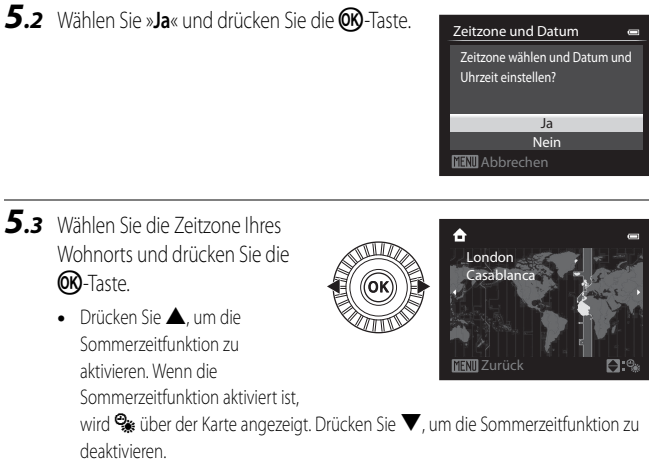

*5.4* Wählen Sie das Datumsformat und drücken Sie die CO-Taste.

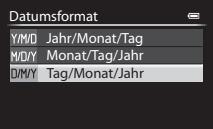

- *5.5* Stellen Sie Datum und Uhrzeit ein und drücken Sie die **60-Taste**.
	- **•** Wählen Sie das gewünschte Feld: Drücken Sie JK (zum Wechseln zwischen »**T**«, »**M**«, »**J**», Stunde und Minute).
	- **•** Ändern Sie das Datum und die Uhrzeit: Drücken  $\sin A \blacktriangledown$  Datum und Uhrzeit können auch durch

Drehen des Multifunktionswählers oder des hinteren Einstellrads eingestellt werden.

- **•** Bestätigen Sie die Einstellung: Wählen Sie das Feld für die Minuten und drücken Sie die CO-Taste.
- 5.6 Wählen Sie »Ja« und drücken Sie die CRO-Taste.
	- **•** Nach Abschluss der Einstellungen wird das Objektiv ausgefahren und die Kamera schaltet in den Aufnahmemodus.

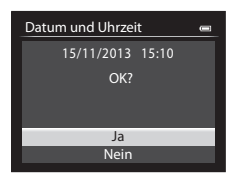

### C **Einbelichtung des Datums während der Aufnahme von Bildern**

Drücken Sie nach dem Einstellen von Datum und Uhrzeit die MENU-Taste, um das Systemmenü

- <sup>1</sup> anzuzeigen, und nehmen Sie die Einstellung »Datumsaufdruck« vor (□33).
- **•** Verwenden Sie das Multifunktionsrad, um Menüoptionen auszuwählen und einzustellen.
- Drücken Sie die **MENU**-Taste, um das Menü zu verlassen.

### C **Einstellungen von Sprache, Datum und Uhrzeit ändern**

Drücken Sie die MENU-Taste, um das Systemmenü ¥ anzuzeigen, und stellen Sie »Sprache/ **Language**« oder »**Zeitzone und Datum**« ([A](#page-32-0)33) ein.

Im nächsten Schritt wird die grundlegende Bedienung der Aufnahmefunktionen im Modus A(Automatik) beschrieben.

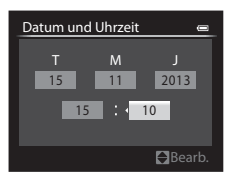

# <span id="page-13-0"></span>*Aufnahme und Wiedergabe*

## *Schritt 1 Drehen Sie das Funktionswählrad und richten Sie das Symbol* A *(Automatik) an der Markierung aus.*

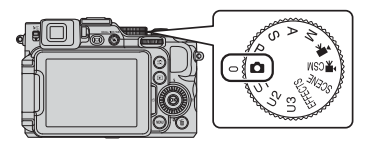

## *Schritt 2 Überprüfen Sie den Akkuladezustand sowie die Anzahl verbleibender Aufnahmen*

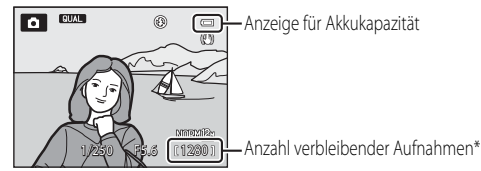

Wenn Daten im internen Speicher abgelegt werden, wird C angezeigt.

### **Anzeige für Akkukapazität**

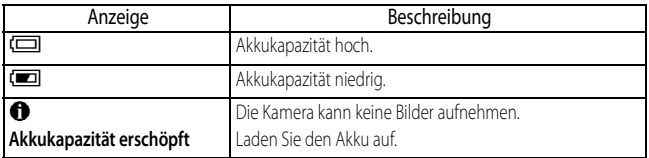

### C **Monitoranzeige**

Drücken Sie die **En**2-Taste, um die Aufnahme- oder Bildinformationen auf dem Monitor anzuzeigen oder auszublenden.

## **Integriertes Blitzgerät**

Klappen Sie das Blitzgerät in Situationen, die den Einsatz des Blitzlichts erfordern (beispielsweise Aufnahmen in dunkler Umgebung oder Gegenlichtaufnahmen), durch Drücken der

- **& G**-Taste (Blitzentriegelung) auf.
- **•** Wenn Sie den Blitz nicht verwenden möchten, drücken Sie ihn zum Einklappen vorsichtig herunter, bis er einrastet.

## **Umschalten der Monitoranzeige und Sucher (**x**-Taste)**

Sie können den Sucher verwenden, wenn der Monitor bei hellem Umgebungslicht schwer zu erkennen ist.

Durch Drücken der  $\Box$ -Taste wird die Anzeige zwischen Monitor und Sucher umgeschaltet.

**•** Wenn Sie den Monitor mit dem Bildschirm zum Kameragehäuse klappen, wird die Anzeige auf dem Monitor zum Sucher umgeschaltet.

## **Dioptrieneinstellung am Sucher**

Wenn das Bild im Sucher schwer zu erkennen ist, passen Sie es durch Drehen der Dioptrieneinstellung an, während Sie durch den Sucher blicken.

**•** Seien Sie vorsichtig, dass Sie sich nicht mit den Fingerspitzen oder Nägeln am Auge verletzen.

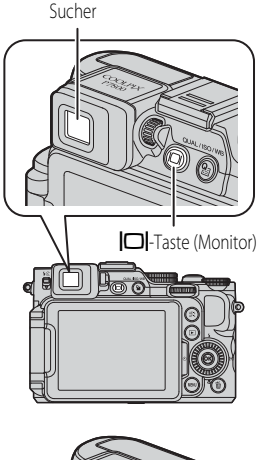

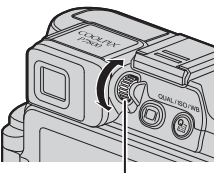

Dioptrieneinstellung

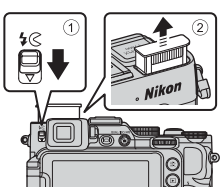

## *Schritt 3 Wählen des Bildausschnitts*

- *3.1* Halten Sie die Kamera ruhig.
	- **•** Achten Sie darauf, Objektiv, Blitzgerät, AF-Hilfslicht, Mikrofon und Lautsprecher nicht mit den Fingern oder anderen Gegenständen zu verdecken.
	- **•** Halten Sie bei Aufnahmen im »Hochformat« mit Blitz die Kamera so, dass sich der Blitz über dem Objektiv befindet.

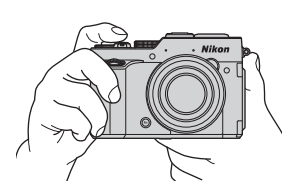

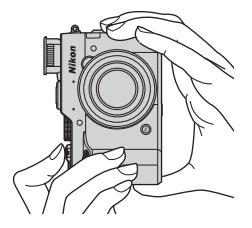

*3.2* Wählen Sie den Bildausschnitt.

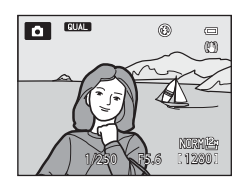

## **Ein- und Auszoomen**

- Einzoomen: Den Zoomschalter in Richtung **T** (Tele) drehen.
- **•** Auszoomen und einen größeren Bereich anzeigen: Den Zoomschalter in Richtung **W** (Weitwinkel) drehen.

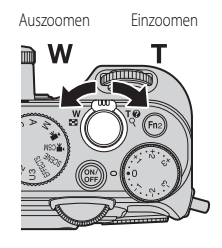

## *Schritt 4 Fokussieren und Aufnehmen von Bildern*

- *4.1* Drücken Sie den Auslöser bis zum ersten Druckpunkt.
	- **•** Sobald die Kamera auf das Motiv scharf gestellt hat, leuchten das Fokusmessfeld, welches das Motiv enthält, oder der Fokusindikator grün. (Es können mehrere Fokusmessfelder grün leuchten.)
	- **•** Bei aktiviertem Digitalzoom stellt die Kamera auf das Motiv in der Bildmitte scharf und es wird kein Fokusmessfeld angezeigt. Sobald die Kamera scharfgestellt hat, leuchtet der Fokusindikator grün.

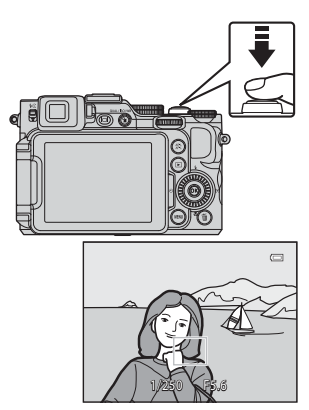

**•** Falls das Fokusmessfeld oder der Fokusindikator rot blinken, kann die Kamera nicht scharfstellen. Ändern Sie den Bildausschnitt und drücken Sie den Auslöser erneut bis zum ersten Druckpunkt.

*4.2* Drücken Sie den Auslöser ohne loszulassen bis zum zweiten Druckpunkt.

### **Anzeige des Blitzstatus**

Wenn Sie den Auslöser bis zum ersten Druckpunkt drücken, können Sie den Blitzstatus anhand des Blitz-Symbols im oberen Bereich des Monitors überprüfen.

- **•** Leuchtet: Wenn der Auslöser bis zum zweiten Druckpunkt gedrückt wird, löst der Blitz dem eingestellten Blitzmodus entsprechend aus. Wenn Sie **\$AUTO** (Automatik) gewählt haben, wird der Blitz ausgelöst, wenn  $\ddot{\mathcal{G}}$  angezeigt wird.
- **•** Blinkt: Der Blitz wird aufgeladen. Die Kamera kann keine Bilder aufnehmen.
- **•** Aus: Der Blitz wird nicht ausgelöst, wenn ein Bild aufgenommen wird.

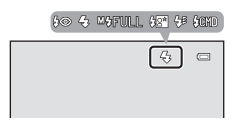

## C **Fokussieren**

Drücken Sie den Auslöser bis zum ersten Druckpunkt, um Fokus und Belichtung (Belichtungszeit und Blendenwert) einzustellen.

Das Fokusmessfeld variiert je nach Aufnahmebetriebsart.

Im Modus »<sup>1</sup> « (Automatik) wählt die Kamera automatisch eines oder mehrere der neun Messfelder, in denen sich das Motiv mit der kürzesten Entfernung zur Kamera befindet, wenn Sie den Auslöser bis zum ersten Druckpunkt drücken.

## **12** Vorsicht, hohe Temperaturen!

Wenn Sie wiederholt in einem kurzen Zeitraum Bilder mit Blitz aufnehmen, werden der Blitz und der Bereich um den Blitz möglicherweise heiß. Lassen Sie den Blitz und den Bereich darum erst abkühlen, bevor Sie ihn einklappen.

## *Schritt 5 Wiedergabe von Bildern*

- 5.1 Drücken Sie die **E-**Taste (Wiedergabe).
	- Wenn die **F-Taste** (Wiedergabe) bei ausgeschalteter Kamera gedrückt gehalten wird, wird die Kamera eingeschaltet und der Wiedergabemodus aktiviert.

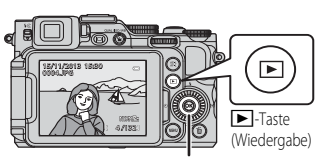

Multifunktionswähler

- *5.2* Verwenden Sie den Multifunktionswähler, um ein Bild zur Anzeige auszuwählen.
	- Halten Sie  $\blacktriangle \blacktriangledown \blacktriangle \blacktriangleright$  gedrückt, um schnell durch die Bilder zu blättern.
	- **•** Bilder können auch durch Drehen des Multifunktionswählers oder Einstellrads ausgewählt werden.
	- **•** Um wieder in die Aufnahmebetriebsart zu wechseln, drücken Sie die **D**-Taste oder den Auslöser.

Vorheriges Bild anzeigen

Nächstes Bild anzeigen

C **Umschalten der Informationen auf dem Monitor**

Drücken Sie die  $Fn$ 2-Taste, um die Aufnahme- oder Bildinformationen auf dem Monitor anzuzeigen oder auszublenden.

## *Schritt 6 Löschen von Bildern*

6.1 Drücken Sie die fig-Taste, um das derzeit im Monitor angezeigte Bild zu löschen.

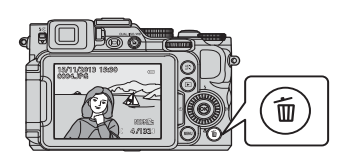

- **6.2** Verwenden Sie ▲▼ am Multifunktionswähler, um »**Ja**« zu wählen und drücken Sie anschließend die CR-Taste.
	- **•** Das gelöschte Bild kann nicht wiederhergestellt werden.
	- **•** Um den Vorgang abzubrechen, wählen Sie »**Nein**« und drücken die CD-Taste.

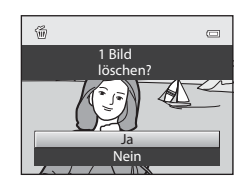

### C **Löschen mehrerer Bilder**

Um mehrere Bilder zu löschen, wählen Sie »**Löschen**« im Wiedergabemenü ([A](#page-31-0)32).

## *Schritt 7 Ausschalten der Kamera*

Drücken Sie den Ein-/Ausschalter, um die Kamera auszuschalten.

**•** Ist das Blitzgerät ausgeklappt, drücken Sie es vorsichtig herunter, um es einzuklappen.

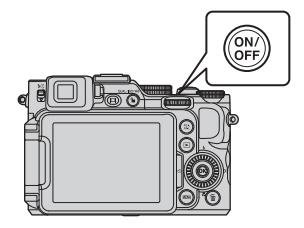

# <span id="page-20-0"></span>*Verwendung von ViewNX 2*

ViewNX 2 ist ein umfangreiches Softwarepaket, mit dem Bilder übertragen, angezeigt, bearbeitet und geteilt werden können. Installieren Sie ViewNX 2 mithilfe der ViewNX 2 CD-ROM.

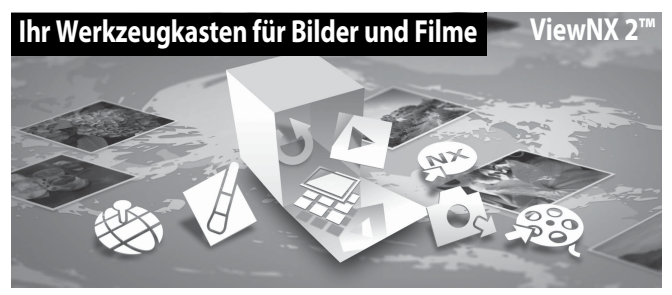

## *Schritt 1 Installation von ViewNX 2*

## **Kompatible Betriebssysteme**

### **Windows**

Windows 8, Windows 7, Windows Vista, Windows XP

### **Macintosh**

Mac OS X 10.6, 10.7, 10.8

Einzelheiten zu den Systemanforderungen sowie aktuelle Informationen zu den unterstützten Betriebssystemen finden Sie auf der Nikon-Website.

- *1.1* Starten Sie den Computer und legen Sie die ViewNX 2 CD-ROM in das CD-ROM-Laufwerk ein.
	- **•** Windows: Wenn Anweisungen zur CD-ROM im Fenster angezeigt werden, befolgen Sie die Anweisungen, um zum Installationsfenster zu gelangen.
	- **•** Mac OS: Wenn das Fenster »**ViewNX 2**« angezeigt wird, doppelklicken Sie auf das Symbol »**Welcome**«.
- *1.2* Wählen Sie eine Sprache im Dialogfenster Sprachauswahl aus, um das Installationsfenster zu öffnen.
	- **•** Steht die gewünschte Sprache nicht zur Verfügung, klicken Sie auf »**Region Selection (Region auswählen)**«, um eine andere Region zu wählen. Wählen Sie anschließend die gewünschte Sprache (die Schaltfläche »**Region Selection (Region auswählen)**« ist bei der europäischen Version nicht vorhanden).
	- **•** Klicken Sie auf »**Weiter**«, um das Installationsfenster aufzurufen.

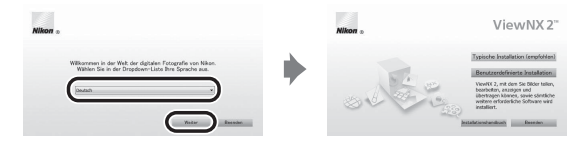

## *1.3* Starten Sie den Installer.

- **•** Wir empfehlen Ihnen, vor dem Installieren von ViewNX 2 den »**Installationshandbuch**« im Installationsfenster anzuklicken, um die Installationshilfe-Informationen und Systemanforderungen zu prüfen.
- **•** Klicken Sie im Installationsfenster auf »**Typische Installation (empfohlen)**«.
- **•** Befolgen Sie zum Installieren der Software die Anweisungen auf dem Bildschirm.
- *1.4* Beenden Sie den Installer, wenn der Bildschirm zur Fertigstellung der Installation angezeigt wird.
	- **•** Windows: Klicken Sie auf »**Ja**«.
	- **•** Mac OS: Klicken Sie auf »**OK**«.

Die folgende Software ist installiert:

- **•** ViewNX 2 (besteht aus den drei nachfolgenden Modulen)
	- Nikon Transfer 2: Zum Übertragen von Bildern auf den Computer
	- ViewNX 2: Zum Anzeigen, Bearbeiten und Drucken von übertragenen Bildern
	- Nikon Movie Editor: Zum einfachen Bearbeiten von übertragenen Filmsequenzen
- **•** Panorama Maker (zur Erstellung eines Panoramabilds mithilfe einer im Motivprogramm Panorama-Assistant aufgenommenen Bilderserie)

*1.5* Nehmen Sie die ViewNX 2 CD-ROM aus dem CD-ROM-Laufwerk heraus.

## *Schritt 2 Übertragen von Bildern auf den Computer*

## *2.1* Wählen Sie aus, wie Bilder auf den Computer kopiert werden.

Wählen Sie eine der folgenden Möglichkeiten:

**• Direkte USB-Verbindung**: Schalten Sie die Kamera aus und stellen Sie sicher, dass die Speicherkarte in die Kamera eingesetzt ist. Schließen Sie die Kamera mit dem enthaltenen USB-Kabel an den Computer an. Die Kamera schaltet sich automatisch ein. Entfernen Sie vor dem Anschluss an den Computer die Speicherkarte aus der Kamera, um Bilder aus dem internen Speicher der Kamera zu übertragen.

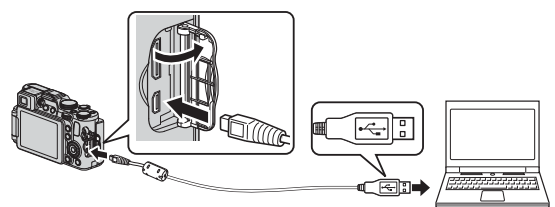

- **• SD-Kartensteckplatz**: Verfügt Ihr Computer über einen SD-Kartensteckplatz, kann die Karte direkt in den Steckplatz eingesetzt werden.
- **• SD-Kartenlesegerät**: Schließen Sie ein Kartenlesegerät (separat von anderen Herstellern erhältlich) an den Computer an und setzen Sie die Karte ein.

Wird eine Meldung angezeigt, in der Sie aufgefordert werden, ein Programm auszuwählen, wählen Sie Nikon Transfer 2.

- **• Bei Windows 7**
	- Wird das Dialogfeld rechts angezeigt, folgen Sie den nachfolgenden Schritten, um Nikon Transfer 2 auszuwählen.
	- 1 Klicken Sie auf »**Programm ändern**« unter »**Bilder und**

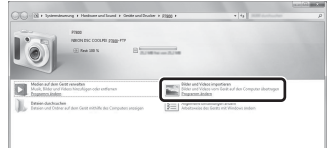

**Videos importieren**«. Es wird ein Dialogfeld zur Programmauswahl angezeigt; wählen Sie »**Datei importieren mit Nikon Transfer 2**« und klicken Sie auf »**OK**«.

2 Doppelklicken Sie auf »**Datei importieren**«.

Wenn die Speicherkarte viele Bilder enthält, dauert es möglicherweise einige Zeit, bis Nikon Transfer 2 startet. Warten Sie, bis Nikon Transfer 2 startet.

## **Anschließen des USB-Kabels**

Möglicherweise wird die Verbindung nicht vom System erkannt, wenn die Kamera über einen USB-Hub an den Computer angeschlossen ist.

- *2.2* Übertragen Sie die Bilder auf den Computer.
	- **•** Stellen Sie sicher, dass der Name der angeschlossenen Kamera oder des Wechseldatenträgers als »Quelle« in der Titelleiste »Optionen« in Nikon Transfer 2 steht  $(1)$ ).
	- **•** Klicken Sie auf »**Übertragung starten**« (2).

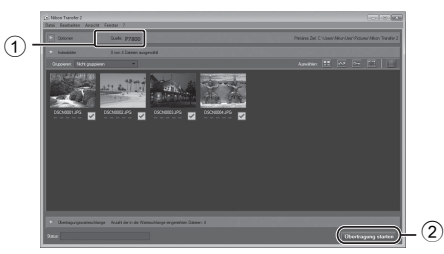

- **•** In der Standardeinstellung werden alle Bilder, die sich auf der Speicherkarte befinden, auf den Computer kopiert.
- **•** Bilder werden in ViewNX 2 angezeigt, sobald die Übertragung abgeschlossen ist.

## 2.3 Beenden Sie die Verbindung.

- **•** Ist die Kamera an den Computer angeschlossen, schalten Sie die Kamera aus und ziehen Sie das USB-Kabel ab.
- **•** Wenn Sie ein Kartenlesegerät oder einen Kartensteckplatz verwenden, wählen Sie die entsprechende Option im Betriebssystem Ihres Computers, um den Wechseldatenträger, mit dem die Speicherkarte bezeichnet wird, zu entfernen. Nehmen Sie anschließend die Karte aus dem Kartenlesegerät oder Kartensteckplatz heraus.

### C **Manuelles Starten von ViewNX 2**

- **• Windows**: Doppelklicken Sie auf die Verknüpfung **ViewNX 2** auf dem Desktop.
- **• Mac OS**: Klicken Sie auf das Symbol **ViewNX 2** im Dock.
- **•** Weitere Informationen zur Verwendung von ViewNX 2 finden Sie in der Online-Hilfe.

# <span id="page-26-0"></span>*Weitere Funktionen*

## **Funktionen, die mit dem Multifunktionswähler eingestellt werden können**

Drücken Sie während der Aufnahme  $\blacktriangle$  ( $\blacklozenge$ ),  $\blacktriangleleft$  ( $\circlearrowleft$ )),  $\nabla$  ( $\bowtie$ ) oder  $\blacktriangleright$  ( $\boxplus$ ) am Multifunktionswähler, um folgende Funktionen auszuführen.

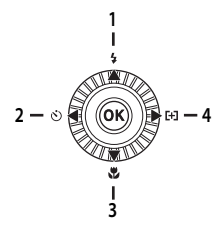

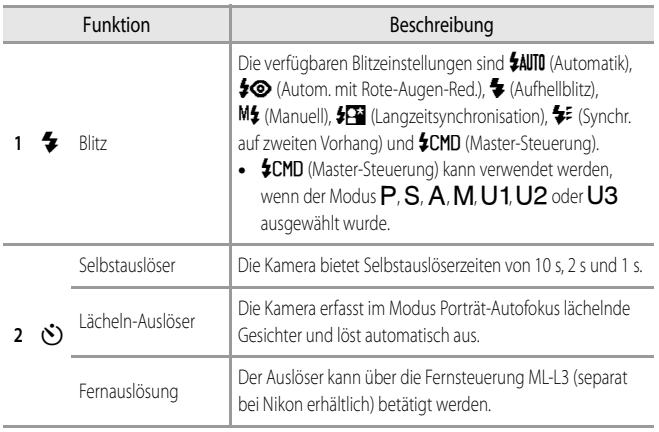

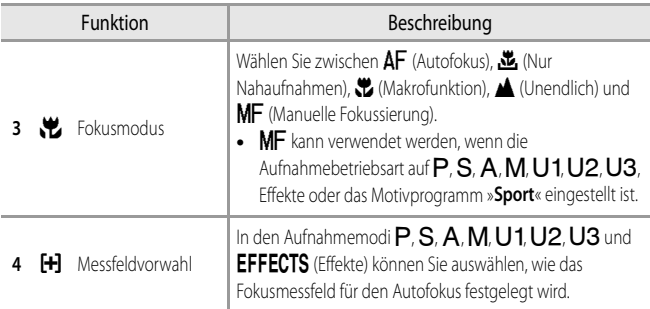

## **Auswählen eines Aufnahmemodus**

Bei Drehung des Funktionswählrads schaltet die Kamera in den Aufnahmemodus, der sich neben der Markierung befindet. Untenstehend sind die verschiedenen Aufnahmemodi aufgeführt.

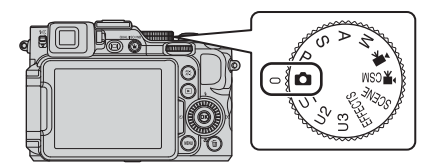

### A **Automatik**

Zum Fotografieren mit grundlegenden Kamerafunktionen.

### **SCENE** Motivprogramm

Die Kameraeinstellungen sind für das gewählte Motiv optimiert. In der Motivautomatik wählt die Kamera automatisch das optimale Motivprogramm, wenn Sie den Bildausschnitt wählen. So wird es noch einfacher, Bilder mit auf das Motiv angepassten Einstellungen aufzunehmen.

### **EFFECTS** Effekte

Während der Aufnahme können Effekte auf die Bilder angewandt werden.

### **Modus P, S, A, M**

Wählen Sie diese Modi, um Belichtungszeit und Blende selbst einzustellen.

### **Modus** E**,** F**,** N **User Settings (Benutzereinstellungen)**

Es können Einstellungskombinationen, die häufig für Aufnahmen verwendet werden, gespeichert werden. Die gespeicherten Einstellungen können sofort und einfach durch Drehen des Funktionswählrads auf  $U1$ ,  $U2$  oder  $U3$  abgerufen werden.

### **E**-Modus (Filmsequenz)

Sie können neben normalen Filmen auch Filmsequenzen in Slow Motion oder Fast Motion aufnehmen.

### **• R**CSM Modus Fortgeschrittenes Filmen

Sie können Zeitautomatik bzw. den manuellen Modus verwenden oder die Einstellungen für die Bildaufnahme ändern.

## **Grundlegende Schnellmenübedienung**

## **1** Drücken Sie die **图-Taste.**

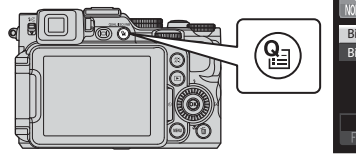

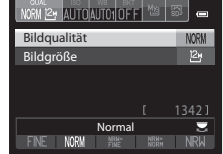

- 2 Verwenden Sie  $\blacktriangle \blacktriangledown$  am Multifunktionswähler, um die Registerkarten oben im Bildschirm zu verschieben.
	- **•** Die Registerkarten können durch Drehen des vorderen Einstellrads verschoben werden.

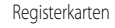

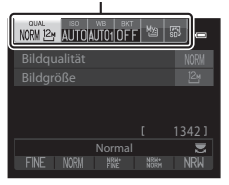

- 3 Verwenden Sie < >, um die Registerkarte für die gewünschte Funktion auszuwählen.
	- **•** Registerkarten können auch durch Drehen des hinteren Einstellrads ausgewählt werden.
		- **1 QUAL** Bildqualität/Bildgröße
			- \* »**Filmsequenz**« wird angezeigt, wenn das Funktionswählrad auf  $\overline{\mathbb{R}}$  oder  $\overline{\mathbb{R}}$  CSM gedreht wird.
		- 2 **ISO** ISO-Empfindlichkeit
		- **3** WB Weißabgleich
		- 4 BKT Autom. Bel.-reihe
		- 5 My<sub>a</sub> Benutzerdefiniertes Menü
		- **6 13** Picture Control

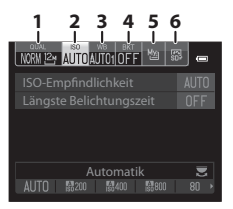

Die einstellbaren Funktionen variieren je nach Aufnahmemodus.

- 4 Verwenden Sie ▲▼ zur Auswahl eines Elements, und ändern Sie die Einstellung mithilfe von  $\blacktriangleleft$   $\blacktriangleright$ .
	- **•** Die Einstellung kann auch durch Drehen des hinteren Einstellrads geändert werden.

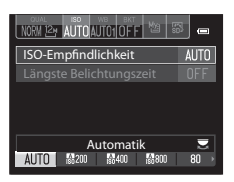

- 5 Drücken Sie die CO-Taste oder die **Pa**-Taste, wenn die Einstellung abgeschlossen ist.
	- **•** Sie können die Einstellung auch durch Drücken des Auslösers abschließen.

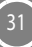

## <span id="page-31-0"></span>**Verwendung von Menüs (die MENU-Taste)**

Verwenden Sie den Multifunktionswähler und die CO-Taste, um in den Menüs zu navigieren.

## **1** Drücken Sie die **MENU**-Taste.

**•** Das zum Status der Kamera, also z.B. zum Aufnahme- oder Wiedergabemodus, passende Menü wird angezeigt. Nicht verfügbare Menüoptionen sind ausgegraut und können nicht ausgewählt werden.

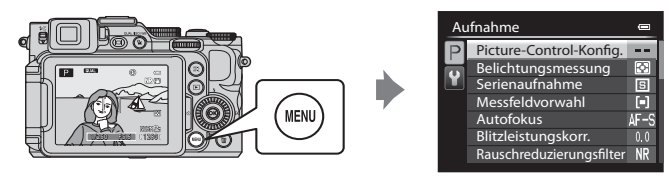

*2* Verwenden Sie den Multifunktionswähler, um eine Menüoption auszuwählen.

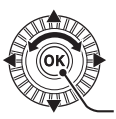

Übernehmen der Auswahl

- **•**  $\blacktriangle \blacktriangledown$  oder Drehen: Wählt ein Element darüber oder darunter.
- $\blacktriangleleft\blacktriangleright$ : Wählt ein Element auf der linken oder rechten Seite oder wechselt die Menüebene.
- **68**: Übernimmt die Auswahl. Durch Drücken von Wwird eine Auswahl ebenfalls übernommen.
- 3 Drücken Sie die **MENU**-Taste oder den Auslöser, nachdem Sie die Einstellungen vorgenommen haben.
	- **•** Drücken Sie den Auslöser, um den Aufnahmebildschirm anzuzeigen.

## **Umschalten zwischen Menü-Registerkarten**

Zum Anzeigen eines anderen Menüs, beispielsweise des Systemmenüs, schalten Sie mithilfe des Multifunktionswählers zu einer anderen Registerkarte um.

Registerkarten

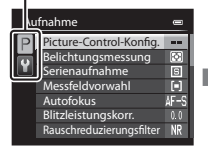

Drücken Sie **J**, um zu den Registerkarten zu wechseln.

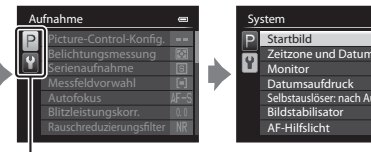

Drücken Sie ▲▼, um die Registerkarte auszuwählen, und drücken Sie die CO-Taste oder k, um die Auswahl zu übernehmen.

## <span id="page-32-0"></span>**Registerkartentypen**

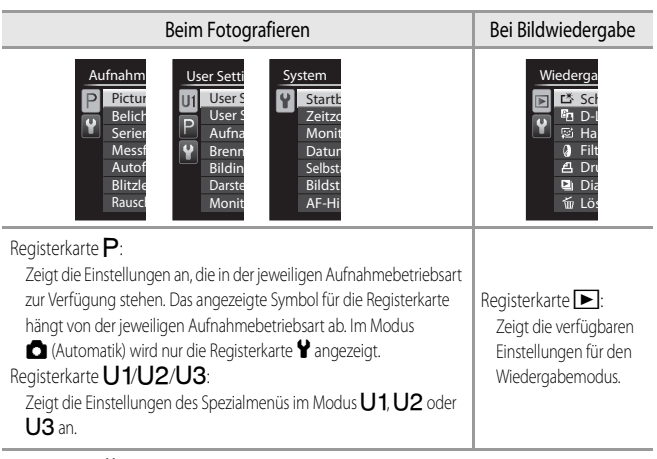

Registerkarte ?:

Zeigt das Systemmenü an, in dem allgemeine Einstellungen vorgenommen werden können.

er: nach Ausl

OFF

ON  $\left($ **AUTO** 

## **Wiedergabemodus**

Im Einzelbildwiedergabe-Modus sind die folgenden Optionen möglich.

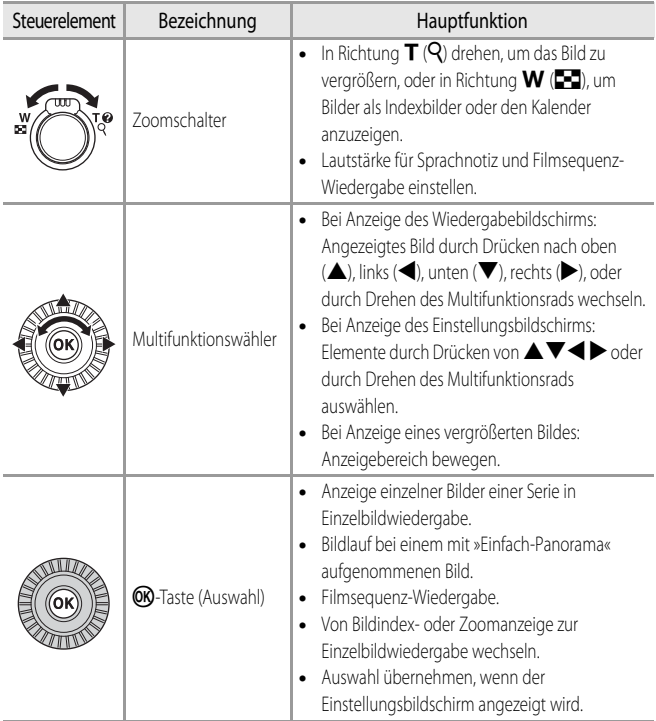

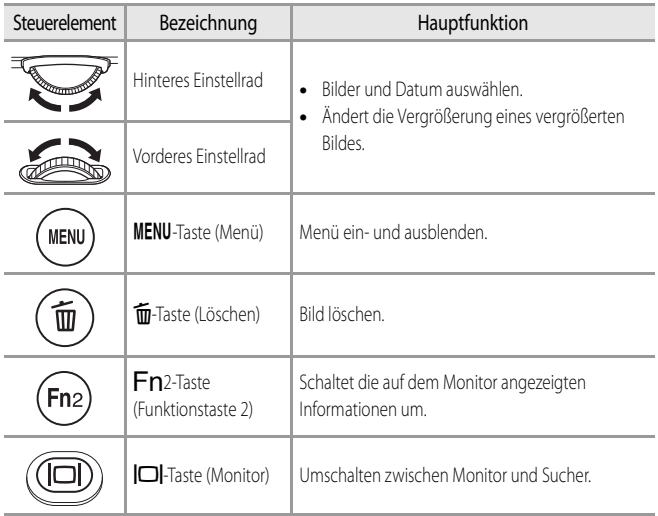

# <span id="page-35-0"></span>*Sicherheitshinweise*

Bitte lesen Sie diese Sicherheitshinweise aufmerksam durch, bevor Sie Ihr Nikon-Produkt in Betrieb nehmen, um Schäden am Produkt zu vermeiden und möglichen Verletzungen vorzubeugen. Halten Sie diese Sicherheitshinweise für alle Personen griffbereit, die dieses Produkt benutzen werden.

Die in diesem Abschnitt beschriebenen Warnhinweise und Vorsichtsmaßnahmen sind durch das folgende Symbol gekennzeichnet:

Mit diesem Symbol werden Warnungen gekennzeichnet, die vor dem Gebrauch dieses Nikon-Produkts gelesen werden sollten, um möglichen Verletzungen vorzubeugen.

## **WARNHINWEISE**

### Schalten Sie das Gerät bei einer Fehlfunktion sofort aus

Bei Rauch oder ungewohnter Geruchsentwicklung, für die die Kamera oder das Akkuladegerät die Ursache sind, sollten Sie das Akkuladegerät sofort vom Stromnetz trennen und den Akku herausnehmen, um Verbrennungen zu vermeiden. Gehen Sie dabei vorsichtig vor, um Verbrennungen zu vermeiden. Bitte wenden Sie sich zur Beseitigung der Störungen an Ihren Fachhändler oder an den Nikon-Kundendienst. Wenn Sie die Kamera zur Reparatur geben oder einschicken, sollten Sie sich vorher vergewissern, dass die Akkus/Batterien entnommen sind.

## **Nehmen Sie die Kamera nicht auseinander**

Das Berühren der internen Komponenten der Kamera oder des Akkuladegeräts kann zu Verletzungen führen. Reparaturarbeiten sollten ausschließlich von qualifiziertem Fachpersonal vorgenommen werden. Falls die Kamera oder das Akkuladegerät durch einen Sturz oder eine andere äußere Einwirkung beschädigt werden sollte, trennen Sie das Produkt vom Stromnetz und/oder entfernen Sie den Akku. Danach bringen Sie das Produkt zur Kontrolle zum Nikon-Kundendienst.

### **Verwenden Sie die Kamera oder das Akkuladegerät nicht in der Nähe von brennbarem Gas**

In der Nähe von brennbarem Gas sollten Sie niemals elektronische Geräte in Betrieb nehmen. Es besteht Explosions- und Brandgefahr.

## **Vorsicht bei der Verwendung des Trageriemens**

Legen Sie den Trageriemen niemals um den Hals eines Kindes. Es besteht die Gefahr einer Strangulierung.

### **Achten Sie darauf, dass Kamera und Zubehör nicht in die Hände von Kindern gelangen**

Achten Sie darauf, dass diese Teile nicht in die Hände von Kindern gelangen und verschluckt werden.

### **Vermeiden Sie unbedingt einen längeren Hautkontakt mit der Kamera, dem Akkuladegerät oder dem Netzadapter, wenn die Geräte eingeschaltet sind oder benutzt werden**

Teile dieser Geräte werden während des Betriebs heiß. Wenn die Geräte längere Zeit Ihre Haut berühren, besteht die Gefahr leichter Verbrennungen.

### **Setzen Sie das Produkt keinen hohen Temperaturen aus, indem Sie es in einem geschlossenen Auto oder in der Sonne liegen lassen**

Die Missachtung dieser Warnung kann zu Beschädigung und zu Bränden führen.

## **Vorsicht im Umgang mit Akkus**

Akkus können bei unsachgemäßer Handhabung auslaufen, überhitzen oder explodieren. Bitte beachten Sie die nachfolgenden Warnhinweise:

- **•** Schalten Sie die Kamera vor dem Austauschen des Akkus aus. Stellen Sie bei der Benutzung eines Akkuladegeräts/Netzadapters sicher, dass keine Verbindung zum Stromnetz besteht.
- **•** Es darf nur der Lithium-Ionen-Akku des Typs EN-EL14 verwendet werden (im Lieferumfang enthalten). Laden Sie den Akku mit dem Akkuladegerät MH-24 auf (im Lieferumfang enthalten). Verwenden Sie für die Fernsteuerung ML-L3 (separat erhältlich) nur eine 3 V CR2025 Lithiumbatterie.
- **•** Achten Sie darauf, dass Sie den Akku nicht verkehrt herum einsetzen.
- **•** Schließen Sie den Akku nicht kurz und versuchen Sie nicht, ihn zu öffnen oder die Isolierung zu entfernen.
- **•** Setzen Sie den Akku keiner großen Hitze oder offenen Flamme aus.
- **•** Tauchen Sie den Akku nicht in Wasser und schützen Sie ihn vor Nässe.

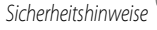

- **•** Setzen Sie die Akku-Schutzkappe wieder auf, wenn Sie den Akku transportieren. Transportieren oder lagern Sie den Akku nicht zusammen mit Metallgegenständen wie Halsketten oder Haarnadeln.
- **•** Die Gefahr des Auslaufens ist vor allem bei leeren Akkus gegeben. Um Beschädigungen an der Kamera zu vermeiden, sollten Sie den Akku bei völliger Entladung aus der Kamera nehmen.
- **•** Verwenden Sie keine Akkus, die durch Verformung oder Verfärbung auf eine Beschädigung hinweisen. Sollten Sie während des Kamerabetriebs eine solche Veränderung am Akku feststellen, schalten Sie die Kamera sofort aus, und nehmen Sie den Akku heraus.
- **•** Wenn aus dem beschädigten Akku Flüssigkeit ausläuft und mit Haut oder Kleidung in Kontakt kommt, spülen Sie die betroffenen Stellen sofort mit reichlich Wasser ab.

### **Beachten Sie beim Umgang mit dem Akkuladegerät die folgenden Sicherheitshinweise**

- **•** Setzen Sie das Gerät keiner Feuchtigkeit aus. Die Missachtung dieser Vorsichtsmaßnahme kann einen Brand oder Stromschlag verursachen.
- **•** Staub auf oder neben den Metallteilen des Steckers sollte mit einem trockenen Tuch entfernt werden. Die Verwendung verschmutzter Stecker kann einen Brand verursachen.
- **•** Verwenden Sie das Akkuladegerät nicht bei Gewittern und halten Sie einen Sicherheitsabstand zum Akkuladegerät ein. Die Missachtung dieser Vorsichtsmaßnahme kann einen Stromschlag verursachen.
- **•** Das USB-Kabel nicht beschädigen, modifizieren, gewaltsam ziehen oder knicken. Keine schweren Gegenstände darauf stellen und das Kabel keiner Hitze oder offenem Feuer aussetzen. Sollte die Isolierung beschädigt sein und blanke Drähte hervortreten, wenden Sie sich zwecks Austausch an Ihren Fachhändler oder an den Nikon-Kundendienst. Die Missachtung dieser Vorsichtsmaßnahmen kann einen Brand oder Stromschlag verursachen.
- **•** Berühren Sie Netzstecker und Akkuladegerät nicht mit nassen Händen. Bei Missachtung dieser Vorsichtsmaßnahme besteht die Gefahr eines Stromschlags.
- **•** Verwenden Sie keine Reiseadapter, Spannungswandler oder Wechselrichter. Die Missachtung dieser Hinweise kann zu Beschädigung der Kamera, Überhitzung und Bränden führen.

## **Verwenden Sie nur geeignete Kabel**

Verwenden Sie zum Anschluss des Geräts nur Original-Nikon-Kabel, die im Lieferumfang enthalten oder als optionales Zubehör erhältlich sind.

## **Vorsicht beim Umgang mit beweglichen Teilen**

Achten Sie darauf, dass Sie nicht Ihre Finger oder andere Gegenstände an den beweglichen Teilen der Kamera wie beispielsweise dem Zoomobjektiv einklemmen.

## **CD-ROMs**

Die im Lieferumfang dieses Produkt enthaltenen CD-ROMs dürfen nicht mit einem Audio-CD-Player abgespielt werden. Bei der Wiedergabe einer CD-ROM mit einem Audio-CD-Player können Störsignale auftreten, die das menschliche Gehör nachhaltig schädigen können. Auch besteht die Gefahr, dass der Audio-CD-Player und andere verbundene Audiokomponenten beschädigt werden.

### **Das Auslösen des Blitzgeräts in unmittelbarer Nähe der Augen eines Menschen oder Tieres kann zu einer kurzfristigen Beeinträchtigung der Augen führen**

Der Blitz sollte nicht mit einem Abstand von weniger als 1 m vom Motiv betätigt werden. Bedenken Sie, dass die Augen von Kindern besonders empfindlich sind.

### **Lösen Sie das Blitzgerät niemals aus, wenn sich Körperteile oder Gegenstände in unmittelbarer Nähe des Blitzfensters befinden**

Die Missachtung dieser Vorsichtsmaßnahme kann zu Verbrennungen führen oder einen Brand verursachen.

### **Vermeiden Sie jeden Kontakt mit den Flüssigkristallen**

Bei einer Beschädigung des Monitors besteht die Gefahr, dass Sie sich an den Glasscherben verletzen oder dass Flüssigkristalle austreten. Achten Sie darauf, dass Haut, Augen und Mund nicht mit den Flüssigkristallen in Berührung kommen.

### <span id="page-38-0"></span>**Schalten Sie das Gerät aus, wenn Sie sich in einem Flugzeug oder Krankenhaus befinden**

Schalten Sie das Gerät während des Starts und der Landung aus, wenn Sie sich in einem Flugzeug befinden.

Verwenden Sie während des Flugs kein Wireless LAN.

Wenn Sie das Gerät in einem Krankenhaus verwenden, halten Sie die dort geltenden Vorschriften ein. Die von dieser Kamera abgegebenen elektromagnetischen Wellen können unter Umständen das elektrische System des Flugzeugs bzw. die medizinischen Geräte im Krankenhaus beeinträchtigen. Wenn Sie Geräte mit Wireless LAN-Funktion verwenden, trennen Sie diese von der Kamera, bevor Sie ein Flugzeug oder ein Krankenhaus betreten.

40

# *Hinweise*

## **Hinweis für Kunden in Europa**

### **VORSICHT**

### **WENN DER FALSCHE AKKUTYP VERWENDET WIRD, BESTEHT EXPLOSIONSGEFAHR. ENTSORGEN SIE GEBRAUCHTE AKKUS NACH DEN GELTENDEN VORSCHRIFTEN.**

Durch dieses Symbol wird angezeigt, dass elektrische und elektronische Geräte getrennt entsorgt werden muss.

Folgendes gilt für Verbraucher in europäischen Ländern:

- **•** Dieses Produkt muss an einer geeigneten Sammelstelle separat entsorgt werden. Eine Entsorgung über den Hausmüll ist unzulässig.
- **•** Durch getrennte Entsorgung und Recycling können natürliche Rohstoffe bewahrt und durch falsche Entsorgung verursachte, schädliche Folgen für die menschliche Gesundheit und Umwelt verhindert werden.
- **•** Weitere Informationen erhalten Sie bei Ihrem Fachhändler oder bei den für die Abfallentsorgung zuständigen Behörden bzw. Unternehmen.

Dieses Symbol auf dem Akku bedeutet, dass er separat entsorgt werden muss.

Folgendes gilt für Verbraucher in europäischen Ländern:

- **•** Alle Batterien, ob mit diesem Symbol versehen oder nicht, sind für separate Entsorgung an einem geeigneten Sammelpunkt vorgesehen. Entsorgen Sie sie nicht mit dem Hausmüll.
- **•** Weitere Informationen erhalten Sie bei Ihrem Fachhändler oder bei den für die Abfallentsorgung zuständigen Behörden bzw. Unternehmen.

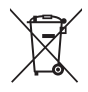

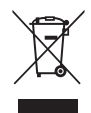

## **Pflege der Kamera**

Bitte beachten Sie bei der Benutzung und Aufbewahrung Ihres Nikon-Produkts neben den Vorsichtsmaßnahmen unter [»Sicherheitshinweise«](#page-35-0) ( $\Box$ 36[-39](#page-38-0)) die nachfolgenden Hinweise, um möglichst lange Freude an Ihrem Nikon-Produkt zu haben.

## **M** Lassen Sie die Kamera nicht fallen

Heftige Stöße, Erschütterungen und starke Vibrationen können zu Fehlfunktionen führen.

### Behandeln Sie das Objektiv und alle übrigen beweglichen Komponenten mit **Vorsicht**

Wenden Sie bei der Handhabung des Objektivs, des Objektivverschlusses, des Monitors und der Akku- und Speicherkartenfachabdeckung keine Gewalt an. Diese Komponenten sind besonders empfindlich. Gewalteinwirkung auf den Objektivverschluss kann zu Fehlfunktionen oder zu einer Beschädigung des Objektivs führen. Bei einer Beschädigung des Monitors (z.B. Bruch) besteht die Gefahr, dass Sie sich an den Glasscherben verletzen oder dass Flüssigkristalle austreten. Achten Sie darauf, dass Haut, Augen und Mund nicht mit den Flüssigkristallen in Berührung kommen.

## **12 Setzen Sie das Gerät keiner Feuchtigkeit aus**

Dieses Nikon-Produkt ist nicht wasserdicht. Es darf nicht in Wasser eingetaucht und keiner hohen Feuchtigkeit bzw. Nässe ausgesetzt werden.

## B **Setzen Sie die Kamera keinen starken Temperaturschwankungen aus**

Durch plötzliche Temperaturänderungen (beispielsweise beim Verlassen eines gut beheizten Gebäudes an einem kalten Wintertag) kann Feuchtigkeit im Inneren des Gehäuses kondensieren. Um eine Kondenswasserbildung zu vermeiden, sollten Sie die Kamera in einer Tasche oder Plastiktüte aufbewahren, wenn Sie einen Ort mit deutlich höherer oder niedrigerer Temperatur aufsuchen.

## **12 Halten Sie die Kamera von starken Magnetfeldern fern**

Verwenden und lagern Sie die Kamera nicht in der unmittelbaren Nähe von Geräten, die starke elektromagnetische Strahlung oder magnetische Felder erzeugen. Hohe statische Ladung oder magnetische Felder, die beispielsweise von Radios oder Fernsehern erzeugt werden, können die Wiedergabe auf dem Monitor stören, zu Datenverlust auf der Speicherkarte führen oder die Kameraelektronik beschädigen.

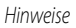

## B **Richten Sie das Objektiv nicht für längere Zeit auf starke Lichtquellen**

Achten Sie beim Fotografieren und bei der Aufbewahrung der Kamera darauf, dass kein direktes Sonnenlicht und kein Licht anderer starker Lichtquellen in das Objektiv fällt. Starke Lichteinstrahlung kann zu einer Schädigung des CCD-Bildsensors führen, was sich bei Aufnahmen als weißer Unschärfeeffekt bemerkbar macht.

### **M** Schalten Sie die Kamera aus, bevor Sie die Stromversorgung unterbrechen oder **die Speicherkarte entfernen**

Nehmen Sie niemals den Akku heraus, wenn die Kamera eingeschaltet ist oder während die Kamera mit dem Speichern oder Löschen von Daten beschäftigt ist. Es besteht die Gefahr, dass Daten unwiederbringlich verloren gehen oder dass die Kameraelektronik beschädigt wird.

### **M** Hinweise zum Monitor

- **•** Der Monitor und der elektronische Sucher wurden mit höchster Präzision gefertigt. Mindestens 99,99 % der gesamten Pixel dieser Displays sind funktionsfähig und höchstens 0,01 % der Pixel fehlen oder sind defekt. So können die Displays Pixel enthalten, die immer (weiß, rot, blau oder grün) oder gar nicht leuchten (schwarz). Dies stellt jedoch keine Fehlfunktion dar und die aufgenommenen Bilder werden dadurch nicht beeinträchtigt.
- **•** Bei hellem Umgebungslicht sind die Bilder auf dem Monitor möglicherweise schwer zu erkennen.
- **•** Der Monitor verfügt über eine LED-Hintergrundbeleuchtung. Falls die Hintergrundbeleuchtung schwächer werden oder flackern sollte, wenden Sie sich bitte an den Nikon-Kundendienst.

## B **Über die Handbücher**

Dies gilt auch für die elektronische Erfassung und die Übersetzung in eine andere Sprache.

## **Fotografieren zu wichtigen Anlässen**

Vor allem vor besonders wichtigen Fototerminen, beispielsweise bei Hochzeiten oder vor einer Urlaubsreise, sollten Sie sich durch einige Testaufnahmen von der Funktionstüchtigkeit der Kamera überzeugen. Nikon übernimmt keine Haftung für Schäden oder Umsatzausfälle, die durch Funktionsstörungen der Kamera verursacht wurden.

## **Entsorgen von Datenträgern**

Beim Löschen der Bilder auf Datenträgern wie den Speicherkarten bzw. dem kamerainternen Speicher und beim Formatieren dieser Datenträger werden die ursprünglichen Bilddaten nicht vollständig entfernt. Gelöschte Dateien auf entsorgten Datenträgern können unter Umständen mithilfe von kommerziell erhältlicher Software wiederhergestellt werden. Es besteht daher die Gefahr, dass Unbefugte Ihre privaten Bilddaten missbrauchen. Stellen Sie sicher, dass Ihre Bilder und andere persönliche Daten nicht in unbefugte Hände gelangen.

Bevor Sie ein Speichermedium entsorgen oder an Dritte weitergeben, sollten Sie sicherstellen, dass kein Zugriff auf Ihre zuvor abgelegten Daten möglich ist. Bei Speicherkarten können Sie hierfür wie folgt vorgehen: Formatieren Sie die Karte oder löschen Sie alle Daten mittels einer kommerziellen Software und füllen Sie anschließend die gesamte Speicherkarte mit Bildern ohne relevanten Inhalt (z.B. Aufnahmen des leeren Himmels), ohne hierbei den GPS-Empfänger (separat erhältlich) anzuschließen. Achten Sie darauf, auch solche Bilder zu löschen, die gegebenenfalls in der Option »**Eigenes Bild**« der Einstellung »**Startbild**« ausgewählt wurden. Wenn Sie Datenträger physikalisch zerstören möchten, sollten Sie darauf achten, sich nicht zu verletzen und keine anderen Gegenstände zu beschädigen.

## **AVC Patent Portfolio License**

Dieses Produkt wird im Rahmen der AVC Patent Portfolio License für den persönlichen und nicht kommerziellen Gebrauch durch Verbraucher lizenziert, um (i) Videodaten gemäß dem AVC-Standard (»AVC Video«) zu codieren und/oder (ii) AVC-Videodaten zu decodieren, die von einem Verbraucher im Rahmen privater und nicht kommerzieller Aktivitäten codiert wurden und/oder von einem lizenzierten Videoanbieter für AVC-Videodaten zur Verfügung gestellt wurden. Für keinen anderen Gebrauch wird ausdrücklich oder implizit eine Lizenz gewährt. Weitere Informationen erhalten Sie von MPEG LA, L.L.C.

Siehe **http://www.mpegla.com**.

## **FreeType License (FreeType2)**

Teile dieser Software sind urheberrechtlich geschützt © 2013 The FreeType Project (http://www.freetype.org). Alle Rechte vorbehalten.

## **MIT License (HarfBuzz)**

Teile dieser Software sind urheberrechtlich geschützt © 2013 The HarfBuzz Project (http://www.freedesktop.org/wiki/Software/HarfBuzz). Alle Rechte vorbehalten.

## **Markennachweis**

- **•** Microsoft, Windows und Windows Vista sind in den USA und/oder anderen Ländern eingetragene Markenzeichen oder Markenzeichen der Microsoft Corporation.
- **•** Macintosh und Mac OS sind Marken von Apple Inc., die in den USA und anderen Ländern eingetragen sind.
- **•** Adobe und Acrobat sind eingetragene Marken von Adobe Systems Inc.
- **•** Die SDXC-, SDHC- und SD-Logos sind Warenzeichen von SD-3C, LLC.

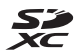

- **•** PictBridge ist eine Marke.
- **•** HDMI, das HDMI Logo und High-Definition Multimedia Interface sind Warenzeichen oder eingetragene Warenzeichen von HDMI Licensing LLC.

## HOMI

- **•** Wi-Fi und das Wi-Fi Logo sind Marken oder eingetragene Marken der Wi-Fi Alliance.
- **•** Alle übrigen Produkte und Markennamen, die in diesem Handbuch oder in den übrigen Dokumentationen zu Ihrem Nikon-Produkt genannt werden, sind Marken oder eingetragene Marken der entsprechenden Rechtsinhaber.

# *Garantiebestimmungen - Europäische Kundendienst-Garantie von Nikon*

Sehr geehrter Nikon-Kunde,

wir danken Ihnen für den Kauf dieses Nikon-Produkts. Sollte dieses Produkt innerhalb der Garantiezeit eine Reparatur benötigen, setzen Sie sich bitte entweder mit dem Händler in Verbindung, bei dem Sie das Produkt erworben haben, oder mit einem Mitglied unseres autorisierten Kundendienstnetzes in Europa, dessen Anschriften und Telefonnummern Sie im Verzeichnis finden. Weitere Informationen finden Sieunter »Nikon Authorized Service Network in Europe«.

Zur Vermeidung von Missverständnissen empfehlen wir Ihnen, die Bedienungsanleitung sorgfältig durchzulesen, bevor Sie sich mit dem Händler oder Kundendienstnetz in Verbindung setzen. Für Ihr Nikon-Gerät übernehmen wir bei allen Herstellungsfehlern ein volles Jahr Garantie ab dem nachgewiesenen Kaufdatum. Sollte das Produkt während dieser Garantiezeit aufgrund von Material- oder Verarbeitungsfehlern Mängel aufweisen, wird es von unserem autorisierten Kundendienstnetz in Europa ohne Berechnung von Ersatzteil- oder Arbeitskosten zu den untenstehenden Bedingungen repariert. Nikon behält sich das Recht vor, das Produkt nach freiem Ermessen zu reparieren oder durch ein neues zu ersetzen.

- **1.** Diese Garantie gilt nur, wenn zusammen mit dem Produkt die ausgefüllte: Garantiekarte und die Originalrechnung bzw. der Kassenbon vorgelegt werden, auf denen das Kaufdatum, das Produkt und der Name des Händlers vermerkt sind.Wenn diese Belege nicht vorgelegt werden oder unvollständig bzw. unleserlich ausgefüllt sind, behält sich Nikon das Recht vor, die kostenlose Garantiereparatur zu verweigern.
- **2.** Diese Garantie erstreckt sich nicht auf:

- **•** Wartungs- oder Reparaturarbeiten bzw. den Austausch von Teilen aufgrund normaler Abnutzungserscheinungen;
- **•** Änderungen, mit denen das Produkt gegenüber seinem üblichen, in der Bedienungsanleitung beschrieben Verwendungszweck aufgerüstet wird, sofern diese Änderungen nicht zuvor von Nikon schriftlich genehmigt werden;
- **•** Sämtliche direkt oder indirekt mit der Garantieleistung verbundenen Transportkosten und -risiken;
- **•** Jegliche Schäden aufgrund von Änderungen oder Anpassungen, mit denen das Produkt ohne vorherige schriftliche Genehmigung durch Nikon an die gültigen örtlichen oder nationalen technischen Standards eines Landes angeglichen wird, das nicht zu den Ländern gehört, für die das Produkt ursprünglich konstruiert bzw. hergestellt wurde.
- **3.** Die Garantie erlischt bei:
	- **•** Schäden durch unsachgemäßen Gebrauch, einschließlich u. a. Schäden durch Verwendung des Produktes für nicht vorgesehene Zwecke oder unter Mißachtung der Hinweise in der Bedienungsanleitung über Gebrauch und Wartung des Produkts, ebenso Schäden durch Installation bzw. Verwendung des Produkts unter Mißachtung der gültigen Sicherheitsstandards des Landes, in dem das Produkt verwendet wird;
	- **•** Schäden durch Unfälle, einschließlich u. a. Blitzschlag, Wasser, Feuer, unsachgemäßen oder unvorsichtigen Gebrauch;
	- **•** Veränderung, Unleserlichkeit oder Entfernung der Modell- oder Seriennummer auf dem Produkt;
	- **•** Schäden aufgrund von Reparaturen oder Anpassungen durch zur Reparatur nicht befugte Firmen oder Personen;
	- **•** Mängel des Systems, in welches das Produkt integriert oder mit dem es benutzt wird.
- **4.** Die durch gültige und anwendbare nationale Gesetze verbrieften Rechte des Verbrauchers und die Ansprüche des Verbrauchers gegenüber dem Händler aufgrund des Kaufvertrages bleiben von dieser Kundendienstgarantie unberührt.
- **Hinweis:** Eine Übersicht über alle autorisierten Nikon Service Points ist online über den Link (URL = http://www.europe-nikon.com/service/) verfügbar.

© 2013 Nikon Corporation

**NIKON CORPORATION** 

 $\overline{\mathsf{CE}}$